# **ПРОГРАММНОЕ СРЕДСТВО «SERVICE STATION» ДЛЯ АВТОМАТИЗАЦИИ РАБОТЫ СТАНЦИИ ТЕХНИЧЕСКОГО ОБСЛУЖИВАНИЯ**

## *Табанец М. С.*

#### *Белорусский государственный университет информатики и радиоэлектроники, Институт информационных технологий, Минск, Республика Беларусь*

Кунцевич О.Ю. - канд. педагог. наук, доцент кафедры ИСиТ

Аннотация. В статье рассматриваются вопросы автоматизации работы станции технического обслуживания, представлен пример окна пользовательского интерфейса приложения, обоснован выбор средств разработки, перечислены достоинства и недостатки применения разработки. Разработанное программное средство предназначено для оптимизации работы станции технического обслуживания, ведения учета различной статистической информации. Реализованна возможность хранения информации в единой базе данных, ее последующее использование множеством конечных пользователей. Разработка проводилась на языке программирования C# с использованием системы для построения клиентских приложений Windows Presentation Foundation (WPF). В качестве среды разработки использовалась Microsoft Visual Studio,

Ключевые слова. Программное обеспечение, разработка приложений, автоматизация.

## *Введение*

В настоящее время автомобильный рынок является наиболее востребованным и постоянно расширяется. Соответственно расширяется и рынок сопутствующих товаров и услуг, а значит растет и конкуренция. Между фирмами идет борьба за клиентов.

Целью данного проекта является разработка программного средства Service Station для автоматизации работы станции технического обслуживания.

Задачи, способствующие достижению цели: провести анализ существующих аналогичных программных средств; разработать комфортный, интуитивно понятный рабочий интерфейс, ориентированный пользователей с различным техническим уровнем подготовки; создать многоролевую систему доступа к данным; осуществить управление базой данных для станции технического обслуживания; разработать алгоритмы работы программного средства и выполнить их программную реализацию; произвести тестирование ПС; реализовать внутрипрограммный справочник для простоты освоения ПС даже необученных пользователей.

В качестве объекта исследований выступает станция технического обслуживания.

Автоматизация работы станции технического обслуживания с использованием программных средств позволяет управлять заказами, планировать работу персонала, вести учет и хранение клиентской информации и др. и в целом повышать экономические показатели организации и успешности предприятия в целом.

## *Основная часть*

Перед началом разработки был проведен анализ предметной области и рассмотрены конкурирующие системы автоматизации (таблица 1). Целью рассмотрения аналогов было устранение выявленных недостатков в собственной разработке.

Далее были определены возможности разрабатываемого ПС и его основные функции:

- сопоставление списков (сотрудников, активных клиентов, поступивших запчастей от клиентов, транспортных средств клиентов и др.);

- добавление, редактирование и удаление данных из таблиц;

- изучение журнала действий; выполнение запросов из программного средства в базу данных;

- отслеживание и редактирование рейтинга персонала; экспорт данных в Microsoft Excel; редактирование пароля от аккаунта, изображения от аккаунта;

изучение информации из внутрипрограммной справки и возможность поиска необходимых данных в таблицах.

Материалы 60-й юбилейной научной конференции аспирантов, магистрантов и студентов, Минск, 2024

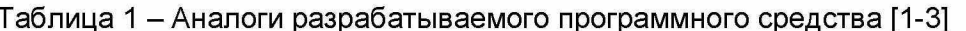

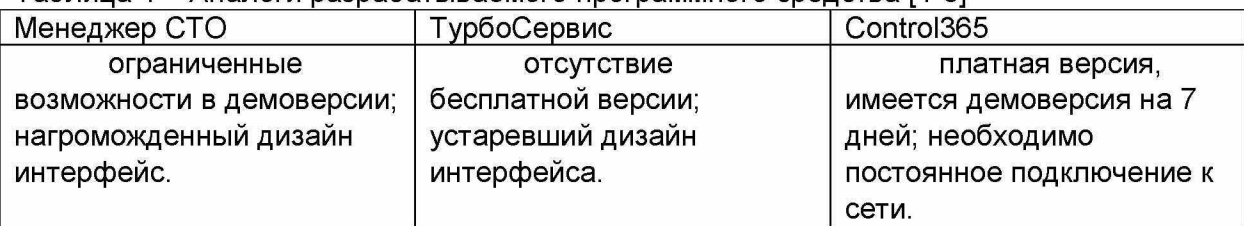

В качестве среды разработки программного средства выбрана среда разработки Microsoft Visual Studio, языка разработки - С#, системы управления базами данных - Microsoft SQL Server и интегрированная среда Server Management Studio [4-6].

Одним из важнейших предпроектных этапов разработки программного обеспечения является этап системного анализа и моделирования соответствующей предметной области. Для этого была построена контекстная диаграмма IDEF0 (рисунок 1).

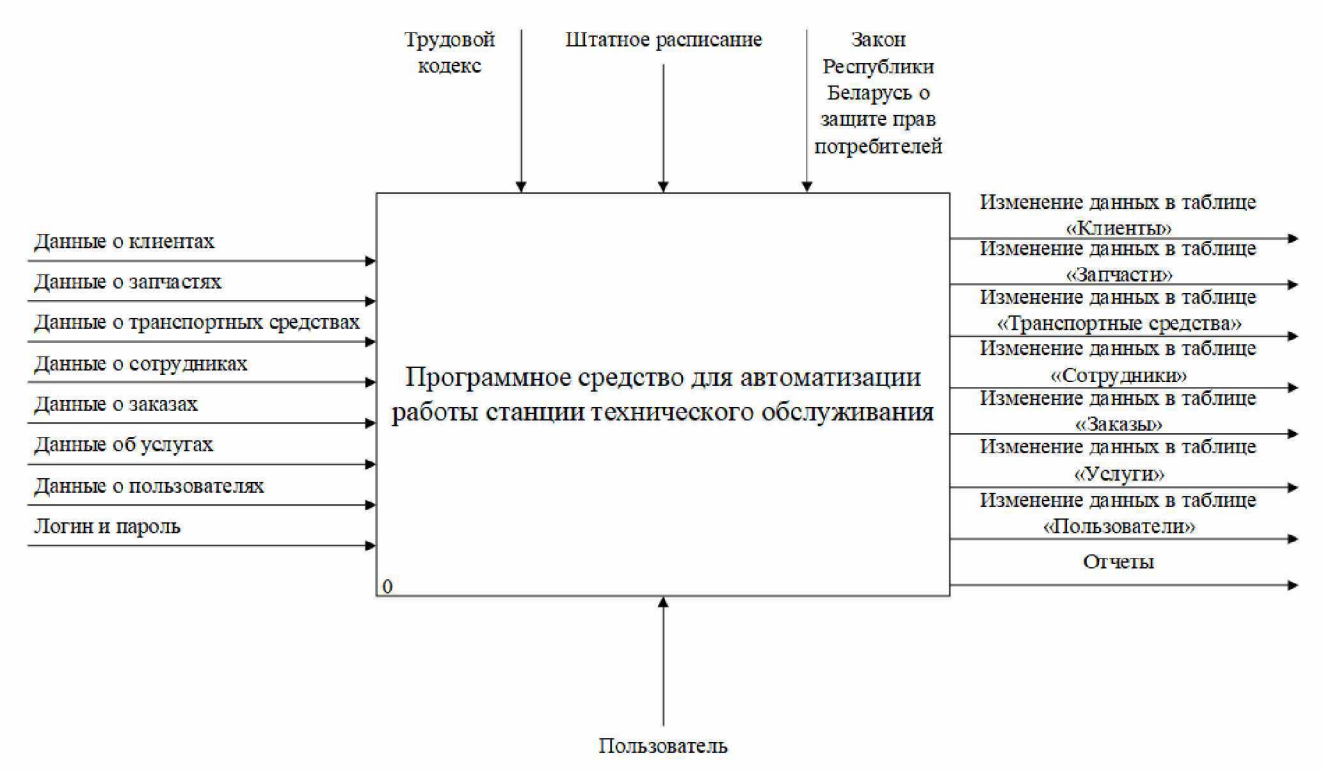

Рисунок 1 - Контекстная диаграмма А-0 в нотации IDEF0

При запуске программного средства необходимо авторизоваться в системе при помощи логина и пароля. При успешной авторизации пользователь переходит в главное меню, которое позволяет переходить на остальные модули программного средства.

В программном средстве имеются основные и вспомогательные (вторичные) формы.

К основным формам относятся: клиенты, запчасти, транспортные средства, сотрудники, заказы, услуги, пользователи. К вспомогательным формам относятся: форма авторизации, главное меню, форма изменения пароля и изображения, справка, завершенные заказы, журнал действий, форма выполнения SQL запросов.

В основных формах (рисунок 2) пользователь может осуществлять сопоставление данных из таблиц, добавление данных в таблицы, редактирование данных из таблиц, удаление данных из таблиц, поиск данных в таблицах, а также экспорт данных в Microsoft Excel.

Для возможности выполнения действий с данными пользователь должен иметь соответствующие роли в программном средстве, выданные администратором системы.

На вспомогательных формах пользователь может выполнять действия, которые позволяют ему взаимодействовать с второстепенными данными системы.

Для этого пользователь должен иметь доступ к основным формам, которые связаны с второстепенной формой.

| <b>Б</b> Запчасти |                           |                     |           | $\times$<br>$\Box$<br>$\frac{1}{2} \left( \frac{1}{2} \right) \left( \frac{1}{2} \right) \left( \frac{1}{2} \right)$ |
|-------------------|---------------------------|---------------------|-----------|----------------------------------------------------------------------------------------------------|
| Название          | Описание                  | Состояние           | Цена      | <b>ID</b> Владельца                                                                                                  |
| Транзистор        | Транзистор VM-30          | Новое               | 30.50     |                                                                                                    |
| Двигатель         | Двигатель V12             | <b>F/V</b>          | 100.00    | $\Delta$                                                                                                    |
| Тормоза           | TopMosa MK-ULTRA          | Hosoe               | 75.35     | 3                                                                                                    |
| Глушитель         | Глушитель VD-40           | Hosoe               | 15.00     | 4                                                                                                    |
| Попвеска          | Полвеска КZ-32            | Новое               | 20.65     | 5                                                                                                    |
| Фильтр            | Фильтр FRESH-NOVA         | Hosoe               | 5.85      | $\overline{6}$                                                                                                    |
| Кондиционер       | Кондиционер FRESH-AIR-480 | Б <sup>/у</sup>     | 30.25     | ٠                                                                                                    |
| Двигатель         | Двигатель V16             | Hosoe               | 300.00    | <sup>8</sup>                                                                                                    |
| Аккумулятор       | AKKYMVIATOP SUPER-ENERGY  | Hoppe               | 75.45     | 9                                                                                                    |
| Гидроусилитель    | Гидроусилитель MG-85      | Hosoe               | 25.00     | 10                                                                                                    |
|                   |                           |                     |           |                                                                                                    |
|                   | Добавить<br>Изменить      | Удалить<br>Обновить | Подробнее | <b>Bil</b> Excel                                                                                                    |

Рисунок 2 - Форма «Запчасти»

При детальном рассмотрении данной формы можно увидеть следующее: кнопки регулирования состояния формы (свернуть, развернуть, закрыть), список запчастей, кнопка «Добавить» (для добавления новой запчасть), кнопка «Изменить» (для изменения параметров у существующей запчасти), кнопка «Удалить» (позволяет удалить запчасть), кнопка «Обновить» (позволяет обновить состояние формы), кнопка «Подробнее» (для расширенного поиск данных), кнопка со значком Microsoft Excel (для экспорта данных из таблицы в MS Excel).

Каждая из основных форм ПС имеет схожий дизайн интерфейса и отличается лишь колонками в списке и окнами добавления и изменения, что в свою очередь позволяет достаточно быстро пользователю адаптироваться к интерфейсу программного средства.

Для описания механизмов работы модулей программы были разработаны, в частности, алгоритм обработки данных, алгоритм работы программного средства, диаграмма деятельности, база

данных и др.

В результате проверки работоспособности ПС были протестированы функции манипуляции с данными, навигация по пунктам главного меню и иные действия. В частности, были протестированы следующие функции: добавление клиента, добавление запчасти, добавление транспортного средства, экспорт данных в Microsoft Excel, удаление клиента.

После тестирования собранные и найденные ошибки в работе программного средства были успешно устранены.

#### Заключение

Разработанное программное средство позволит каждому из пользователей системы иметь доступ к тем или иным данным и действиям системы. Администраторы системы могут выдавать необходимые роли пользователям через разработанный графический интерфейс с обозначениями прав доступа.

Основные уникальные возможности программного средства, отличающие его от аналогов, заключаются в гибкой настройке прав доступа, доступности и простоте использования, современном дизайне, высокой скорости работы и отсутствии обязательных платежей.

Программное средство находится в работоспособном состоянии и готово к эксплуатации. Имеется возможность дальнейшей модернизации программного средства в зависимости от нужд и потребностей организации.

*Материалы 60-й юбилейной научной конференции аспирантов, магистрантов и студентов, Минск, 2024*

### *Список использованных источников:*

- 1. Система учета заказов и клиентов автосервиса Менеджер СТО [Электронный ресурс]. - Режим доступа: <https://manager100.com.ua/ru/index.html>.
- 2. TurboService: программа для автоматизации и учета в автосервисе [Электронный ресурс]. - Режим доступа: [https://turboservice.ru.](https://turboservice.ru)
- 3. Control365: онлайн программа для автомойки шиномонтажа и автосервиса [Электронный ресурс]. - Режим доступа: <https://control365.ru>.
- 4. Документация по Visual Studio [Электронный ресурс]. Режим доступа: [https://learn.microsoft.com/ru-ru/visualstudio/windows/?view=vs-2022&preserve-view=true.](https://learn.microsoft.com/ru-ru/visualstudio/windows/?view=vs-2022&preserve-view=true)
- 5. Документация по C# [Электронный ресурс]. Режим доступа: [https://learn.microsoft.com/ru-ru/dotnet/csharp/.](https://learn.microsoft.com/ru-ru/dotnet/csharp/)
- 6. Техническая документация по SQL Server [Электронный ресурс]. Режим доступа: <https://learn.microsoft.com/ru-ru/sql/sql-server/?view=sql-server-ver16>.